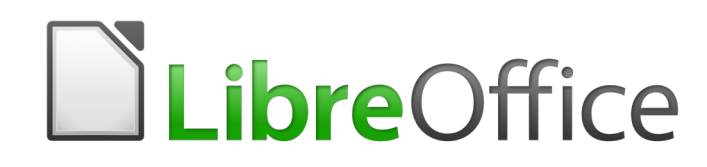

Guide Writer 6.0

*Préface*

# **Droits d'auteur**

Ce document est protégé par Copyright © 2017 par l'Équipe de Documentation de LibreOffice. Les contributeurs sont nommés ci-dessous. Vous pouvez le distribuer et/ou le modifier sous les termes de la Licence Publique Générale GNU (<https://www.gnu.org/licenses/gpl.html>), version 3 ou ultérieure, ou de la Licence Creative Commons Attribution ([https://creativecommons.org/licenses/by/](https://creativecommons.org/licenses/by/4.0/) [4.0/](https://creativecommons.org/licenses/by/4.0/)), version 4.0 ou ultérieure.

Toutes les marques déposées citées dans ce guide appartiennent à leurs légitimes propriétaires.

## **Contributeurs**

Jean Hollis Weber Bruce Byfield Gillian Pollack

### **Remerciements**

Ce document est adapté et mis à jour à partir de *LibreOffice 4.2 Writer Guide*, qui était lui-même adapté à partir de *OpenOffice.org 3.3 Writer Guide*. Les personnes ayant contribué à ces livres sont nommées à la page [7](#page-12-0).

## **Traduction**

Traducteur Jean-Luc Vandemeulebroucke Relecteurs Philippe Clément Thierry Jeanneret

Cette traduction s'appuie sur celles du chapitre de même nom pour des versions précédentes de LibreOffice.

Traducteur Jean-Luc Vandemeulebroucke Relecteurs Evelyne Tenaerts Philippe Clément

### **Retours**

Veuillez adresser tout commentaire ou suggestion concernant ce document à la liste de diffusion de l'Équipe de Documentation : [doc@fr.libreoffice.org](mailto:doc@fr.libreoffice.org)

### **Remarque**

Tout ce que vous envoyez à la liste de diffusion, y compris votre adresse mail et toute autre information personnelle incluse dans le message, est archivé publiquement et ne peut pas être effacé.

## **Date de publication et version du logiciel**

Publié le 2 janvier 2019. Basé sur LibreOffice 6.0

# Table des matières

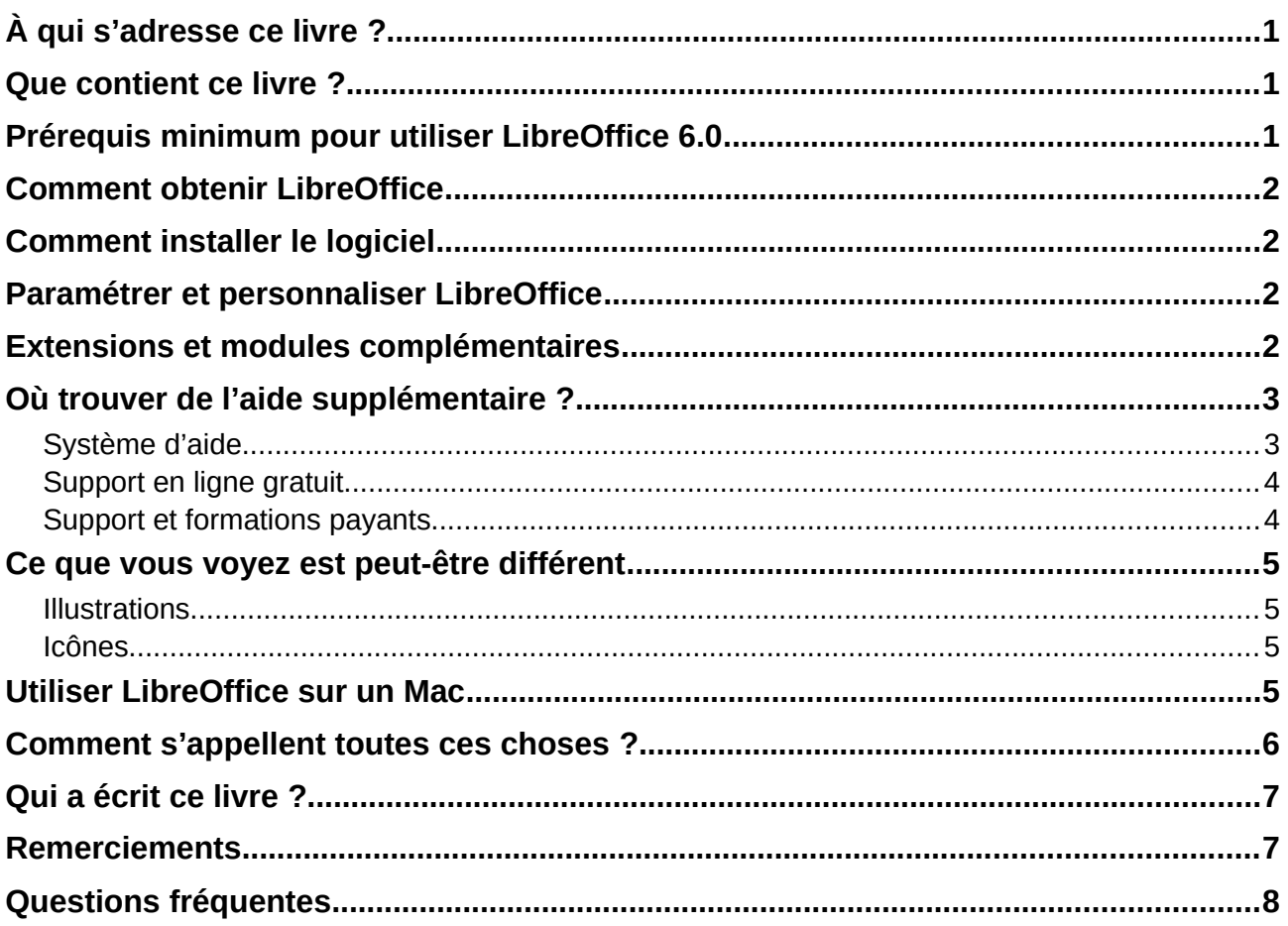

# <span id="page-6-0"></span>**À qui s'adresse ce livre ?**

LibreOffice est une suite bureautique riche en fonctionnalités, libre et open source. Elle comporte plusieurs applications puissantes dédiées au traitement de texte, aux classeurs, présentations, dessins, bases de données et à l'édition de formules. Writer est l'application dédiée au traitement de texte. Elle est compatible avec une large gamme de formats de documents, dont ceux de Microsoft Word (\*.doc et \*.docx) et vous permet d'exporter vos travaux sous plusieurs formats, dont le format PDF

Quiconque désire progresser rapidement dans l'utilisation de LibreOffice trouvera ce Guide de Démarrage précieux, qu'il soit débutant ou déjà familiarisé avec une autre suite bureautique.

# <span id="page-6-2"></span>**Que contient ce livre ?**

Ce livre présente certaines des fonctionnalités principales de Writer, l'élément composant traitement de texte de LibreOffice et explique comment les utiliser.

#### **Première partie : Fondamentaux**

- 1. Introduction à Writer.
- 2. Travailler avec le texte : les bases.
- 3. Travailler avec le texte : approfondissements.
- 4. Mettre le texte en forme.
- 5. Mettre les pages en forme : les bases.
- 6. Mettre les pages en forme : approfondissements.
- 7. Imprimer, exporter, envoyer par courriel.
- 8. Introduction aux styles.
- 9. Travailler avec les styles.
- 10. Travailler avec les modèles.

#### **Deuxième partie : Suppléments**

- 11. Images et objets graphiques.
- 12. Travailler avec les listes.
- 13. Travailler avec les tableaux de données.
- 14. Le publipostage.
- 15. Tables des matières, index et bibliographies.
- 16. Les documents maîtres.
- 17. Travailler avec les champs.
- 18. Utiliser les formulaires.
- 19. Feuilles de calcul, diagrammes et autres objets.
- 20. Paramétrer Writer.
- 21. Personnaliser Writer.

# <span id="page-6-1"></span>**Prérequis minimum pour utiliser LibreOffice 6.0**

Pour une liste détaillée des exigences préalables et des systèmes d'exploitation utilisables, voyez le site web de LibreOffice, [https://fr.libreoffice.org/get-help/system-requirements/.](https://fr.libreoffice.org/get-help/system-requirements/)

# <span id="page-7-3"></span>**Comment obtenir LibreOffice**

Les versions de LibreOffice pour Windows, Linux et macOS peuvent être téléchargées gratuitement à [https://fr.libreoffice.org/download/libreoffice-stable/.](https://fr.libreoffice.org/download/libreoffice-stable/) Vous pouvez aussi télécharger le logiciel avec un client de téléchargement peer-to-peer comme BitTorrent, à la même adresse.

Les utilisateurs de Linux trouveront aussi LibreOffice inclus dans beaucoup des dernières distributions ; Ubuntu n'est qu'un exemple.

Les utilisateurs de macOS peuvent aussi acheter LibreOffice Vanilla à partir de l'App Store.

Les autres versions et les versions portables de LibreOffice sont indiquées sur la page de téléchargement. Les versions Linux, Vanilla et d'autres peuvent présenter quelques différences par rapport à quelques fonctionnalités décrites dans ce livre.

## <span id="page-7-2"></span>**Comment installer le logiciel**

Vous pouvez trouver ici des informations sur l'installation et la configuration de LibreOffice sur les différents systèmes d'exploitation supportés :<https://fr.libreoffice.org/get-help/install-howto/>.

## <span id="page-7-1"></span>**Paramétrer et personnaliser LibreOffice**

Vous pouvez modifier les paramètres par défaut (options) de LibreOffice pour qu'ils s'adaptent à vos préférences. Pour cela, sélectionnez **Outils > Options** dans la barre de Menu. Les paramètres sont décrits dans L'Aide et au chapitre 2, *Configurer LibreOffice* du *Guide du Débutant*. Certains paramètres d'un intérêt particulier pour les utilisateurs de Writer sont présentés au chapitre 20, *Paramétrer Writer*.

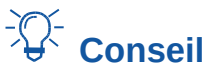

De nombreux paramètres s'adressent aux utilisateurs expérimentés et aux programmeurs. Si vous ne comprenez pas ce que fait une option, nous vous recommandons de lui laisser sa valeur par défaut sauf si des instructions présentes dans ce livre recommandent dans ce livre de la modifier.

Dans LibreOffice, vous pouvez personnaliser les menus, les barres d'outils et les raccourcis clavier, lui ajouter des nouveaux menus et de nouvelles barres d'outils et affecter des macros aux évènements. Voyez le chapitre 21, *Personnaliser Writer*, pour plus de détails.

## <span id="page-7-0"></span>**Extensions et modules complémentaires**

Vous pouvez ajouter des fonctionnalités à LibreOffice avec des extensions et des modules complémentaires. Plusieurs sont installés avec le programme et vous pouvez en obtenir d'autres au dépôt officiel des extensions, à l'adresse<https://extensions.libreoffice.org/>, et depuis d'autres sources. Voyez le chapitre 21, *Personnaliser Writer*, pour plus d'informations sur l'installation des extensions et des modules complémentaires.

# <span id="page-8-1"></span>**Où trouver de l'aide supplémentaire ?**

Ce livre, les autres guides de l'utilisateur de LibreOffice, les systèmes d'Aide intégrée et de support aux utilisateurs supposent que vous êtes familiarisé avec votre ordinateur et ses fonctions de base telles que le lancement d'un programme, l'ouverture et l'enregistrement de fichiers.

## <span id="page-8-0"></span>**Système d'aide**

LibreOffice propose un système d'Aide étendu qui est votre première ligne de soutien dans l'utilisation du logiciel. Les utilisateurs de Windows et de Linux peuvent télécharger et installer une aide intégrée utilisable sans être connecté à Internet ; celle-ci est installée avec le programme sous macOS.

Pour afficher le système d'Aide, appuyez sur la touche *F1* ou cliquez sur **Aide de LibreOffice** dans le menu **Aide**. Si vous n'avez pas installé l'aide intégrée sur votre ordinateur, votre navigateur par défaut s'ouvrira à une page du wiki de LibreOffice si vous êtes connecté à Internet.

Le menu Aide propose des liens vers d'autres fonctions d'information et de soutien de LibreOffice.

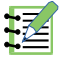

# **Remarque**

Les options marquées du symbole <sup>‡</sup> dans la liste suivante ne sont accessibles que si votre ordinateur est relié à internet.

- **Qu'est-ce que c'est ?** Pour une brève information, placez le pointeur de la souris au-dessus d'une des icônes pour faire apparaître une petite boîte (« Infobulle ») donnant une courte explication de la fonction de cette icône. Pour une information plus détaillée, cliquez sur **Aide > Qu'est-ce que c'est ?** et placez le pointeur au-dessus de l'icône. En supplément, vous pouvez activer les Infoballons donnant une aide plus étendue en cochant l'option correspondante dans la page *LibreOffice > Général* qui s'ouvre en cliquant sur le menu **Outils > Options** (**LibreOffice – Préférences** sous macOS).
- Guides utilisateur... <sup>‡</sup> Ouvre votre logiciel de navigation par défaut à la page de *Documentation* du site web de LibreOffice [https://documentation.libreoffice.org/fr/documentation-en](https://documentation.libreoffice.org/fr/documentation-en-francais/)[francais/](https://documentation.libreoffice.org/fr/documentation-en-francais/). Vous y trouverez les Guides de l'utilisateur (à télécharger gratuitement sous forme de fichiers PDF) et d'autres informations utiles.
- **Obtenir de l'aide en ligne...** <sup>‡</sup> Ouvre votre logiciel de navigation à la page Poser une ques*tion* sur le forum d'aide de la communauté de LibreOffice [https://fr.libreoffice.org/get-help/po](https://fr.libreoffice.org/get-help/poser-une-question)[ser-une-question](https://fr.libreoffice.org/get-help/poser-une-question).
- **Envoyer un retour...** <sup>‡</sup> Ouvre votre logiciel de navigation à la page *Retour d'expérience* du site web de LibreOffice <https://fr.libreoffice.org/get-help/feedback/> d'où vous pourrez signaler un bogue, suggérer de nouvelles fonctionnalités et communiquer avec les autres membres de la communauté de LibreOffice.
- **Redémarrer en mode sans échec…** Ouvre une boite de dialogue qui vous permet de redémarrer LibreOffice en lui redonnant ses paramètres par défaut.
- **Faire un don à LibreOffice** ↕ Ouvre votre logiciel de navigation par défaut à la page *Support LibreOffice* <https://fr.libreoffice.org/donate/>où vous pouvez faire un don pour soutenir LibreOffice.
- **Informations de licence** Affiche les licences sous lesquelles LibreOffice est mis à votre disposition.
- Vérifier les mises à jours...<sup>1</sup> Ouvre une boite de dialogue et cherche sur le site web de LibreOffice si des mises à jours sont disponibles pour votre version du logiciel.
- **À propos de LibreOffice** Ouvre une boite de dialogue qui affiche des informations sur la version de LibreOffice et le système d'exploitation que vous utilisez. Celles-ci seront souvent nécessaires si vous demandez l'aide et l'assistance de la communauté pour le logiciel. Sous macOS, cette entrée se trouve sous **LibreOffice** dans la barre de menu.

## <span id="page-9-1"></span>**Support en ligne gratuit**

La communauté de LibreOffice ne se contente pas de développer le logiciel, mais elle offre aussi un support gratuit basé sur le volontariat. Voyez le [Tableau 1](#page-9-2) et cette page web : [https://fr.libreof](https://fr.libreoffice.org/get-help/feedback/)[fice.org/get-help/feedback/](https://fr.libreoffice.org/get-help/feedback/)

Les utilisateurs peuvent obtenir de l'aide en ligne de la Communauté via la liste d'entraide : [https://](https://fr.libreoffice.org/get-help/mailing-lists/) [fr.libreoffice.org/get-help/mailing-lists/](https://fr.libreoffice.org/get-help/mailing-lists/)

Vous pouvez obtenir un soutien complet en ligne de la communauté par les listes de discussion et le site web Ask LibreOffice, <https://ask.libreoffice.org/en/questions/> (en Anglais). D'autres sites web gérés par des utilisateurs offrent aussi des conseils et des tutoriels gratuits. Ce site offre un support pour LibreOffice parmi d'autre programmes : [https://forum.openoffice.org/fr/forum/.](https://forum.openoffice.org/fr/forum/)

| <b>Support gratuit pour LibreOffice</b> |                                                                                                    |
|-----------------------------------------|----------------------------------------------------------------------------------------------------|
| Poser une question                      | Questions et réponses de la communauté des utilisateurs<br>https://fr.libreoffice.org/get-help/poser-une-question                                                                                                    |
| Documentation                           | Guides de l'utilisateur, tutoriels et autre documentation https://wiki.docu-<br>mentfoundation.org/FR/La_documentation_de l'utilisateur<br>https://wiki.documentfoundation.org/Documentation/Publications/fr                                                                      |
| <b>FAQ</b>                              | Réponses aux questions souvent posées<br>https://wiki.documentfoundation.org/FR/FAQ                                                                                                    |
| Listes de discussion                    | Un soutien gratuit de la communauté est offert par un réseau d'utilisa-<br>teur expérimentés :<br>https://fr.libreoffice.org/get-help/mailing-lists/                                                                                                    |
| Support international                   | Le site web de LibreOffice en français :<br>https://fr.libreoffice.org/<br>Les sites web de LibreOffice en divers langues<br>https://www.libreoffice.org/community/nlc/<br>Listes de diffusions en langues maternelles<br>https://wiki.documentfoundation.org/Local Mailing Lists |
| Options d'accessibilité                 | Informations sur les options d'accessibilité disponibles https://fr.libreof-<br>fice.org/get-help/accessibility/                                                                                                    |

<span id="page-9-2"></span>*Tableau 1: Support gratuit pour les utilisateurs de LibreOffice*

## <span id="page-9-0"></span>**Support et formations payants**

Vous pouvez aussi acheter un support par des contrats de service auprès d'un revendeur ou d'une société de consultants spécialisés dans LibreOffice : [https://fr.libreoffice.org/get-help/professional](https://fr.libreoffice.org/get-help/professional-support/)[support/.](https://fr.libreoffice.org/get-help/professional-support/)

# <span id="page-10-3"></span>**Ce que vous voyez est peut-être différent**

LibreOffice fonctionne sous les systèmes d'exploitation Windows, Linux et macOS, chacun d'eux possède plusieurs versions et peut être personnalisé par les utilisateurs (polices, couleurs, thèmes, gestionnaires de fenêtres).

## <span id="page-10-2"></span>**Illustrations**

Les illustrations de ce guide proviennent essentiellement de la version fonctionnant sous Windows 10 (64 bits) avec le jeu d'icônes Colibre. Certaines ne ressembleront donc pas exactement à ce que vous voyez sur l'écran de votre ordinateur.

## <span id="page-10-1"></span>**Icônes**

La communauté de LibreOffice a créé plusieurs ensembles d'icônes : Breeze, Elementary, Galaxy, High Contrast, Sifr, Colibre et Tango. Les icônes utilisées pour illustrer certains des nombreux outils disponibles dans LibreOffice peuvent être différentes de celles utilisées dans ce guide. Cellesci ont été extraites d'une installation de LibreOffice qui a été configuré pour afficher le jeu d'icônes Colibre.

Pour changer le jeu d'icônes utilisés, allez à la page *LibreOffice > Affichage* en cliquant sur **Outils > Options**. Dans **Interface utilisateur**, sélectionner *Colibre* parmi les options disponibles dans la liste déroulante *Style d'icône***.**

# **Remarque**

Certaines distributions Linux incluent LibreOffice comme élément de l'installation et peuvent ne pas comporter tous les jeux d'icônes indiqués ci-dessus. Vous devriez pouvoir télécharger d'autres jeux d'icônes à partir du dépôt logiciel de votre distribution Linux si vous désirez les utiliser.

# <span id="page-10-0"></span>**Utiliser LibreOffice sur un Mac**

Sur Mac, certaines touches et certains éléments de menu sont différents de ceux utilisés sous Windows ou Linux. Le tableau ci-dessous donne quelques substitutions courantes pour les instructions de ce chapitre. Pour une liste plus détaillée, voyez l'Aide de l'application.

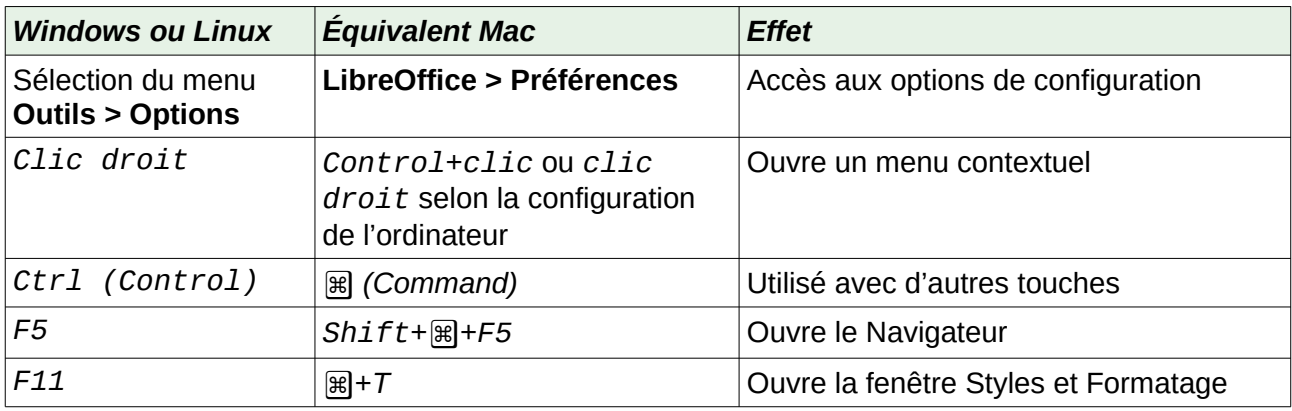

# <span id="page-11-0"></span>**Comment s'appellent toutes ces choses ?**

Les termes utilisés dans LibreOffice pour la plupart des éléments de l'*interface utilisateur* (les parties du programme que vous voyez et utilisez par opposition au code qui fait réellement le travail en coulisse) sont les mêmes que pour la plupart des programmes.

Une *boîte de dialogue* est un type de fenêtre particulier qui a pour but de vous informer ou de vous demander de saisir quelque chose ou les deux. Elle offre des contrôles qui vous permettent de préciser comment réaliser une action. Les noms techniques des contrôles communs sont indiqués sur la [Figure 1](#page-11-1). Dans la plupart des cas, nous n'utiliserons pas les termes techniques dans ce livre, mais il est utile de les connaître, car l'**Aide** et les autres sources d'information les utilisent souvent.

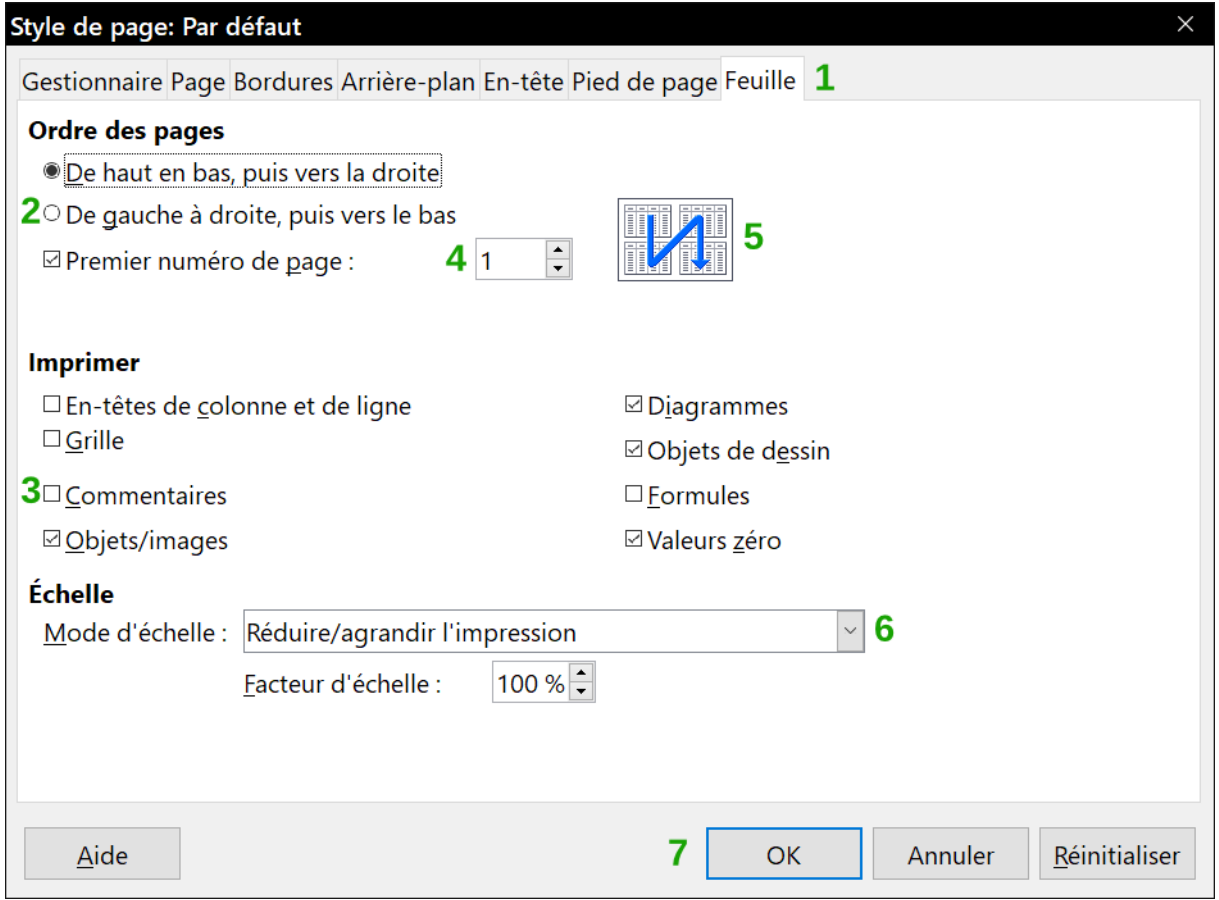

<span id="page-11-1"></span>*Figure 1 : Dialogue (depuis Calc) montrant les contrôles courants*

- 1) **Page à onglet** (n'est pas strictement parlant un contrôle).
- 2) **Boutons radio** (un seul peut être sélectionné à la fois).
- 3) **Cases à cocher** (plusieurs peuvent être sélectionnées à la fois).
- 4) **Sélecteur numérique** (cliquer sur les flèches pour modifier le nombre qui apparaît dans la boîte de texte à côté d'elles ou tapez-y directement le nombre voulu).
- 5) **Miniature** ou vignette.
- 6) **Liste déroulante** pour sélectionner un élément.
- 7) **Boutons poussoirs**.

Dans la plupart des cas, vous ne pouvez interagir qu'avec le dialogue (pas le document lui-même) tant que celui-ci reste ouvert. Quand vous refermez le dialogue après utilisation (habituellement cliquer sur **OK** ou un autre bouton enregistre vos modifications et ferme le dialogue), vous pouvez de nouveau travailler sur votre document.

Certains dialogues peuvent rester ouverts pendant que vous travaillez, pour vous permettre de faire des aller-et-retours entre ceux-ci et votre document. Le dialogue Rechercher & Remplacer en est un exemple.

# <span id="page-12-1"></span>**Qui a écrit ce livre ?**

Ce livre a été écrit par des bénévoles de la communauté LibreOffice comme indiqué sur la page de Copyright. Les profits provenant de la vente de l'édition imprimée seront utilisés au bénéfice de la communauté.

## <span id="page-12-0"></span>**Remerciements**

Ce livre est adapté et mis à jour à partir de versions précédentes du *Guide de Writer LibreOffice* auquel ont contribué :

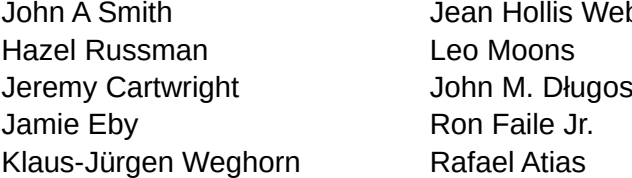

ber **Peter Schofield** David Blymire z Barbara Duprey Gary Schnabl Preston Manning Bernstein

Ce livre est adapté du *Guide de Writer 3.3 d'OpenOffice* auquel ont contribué :

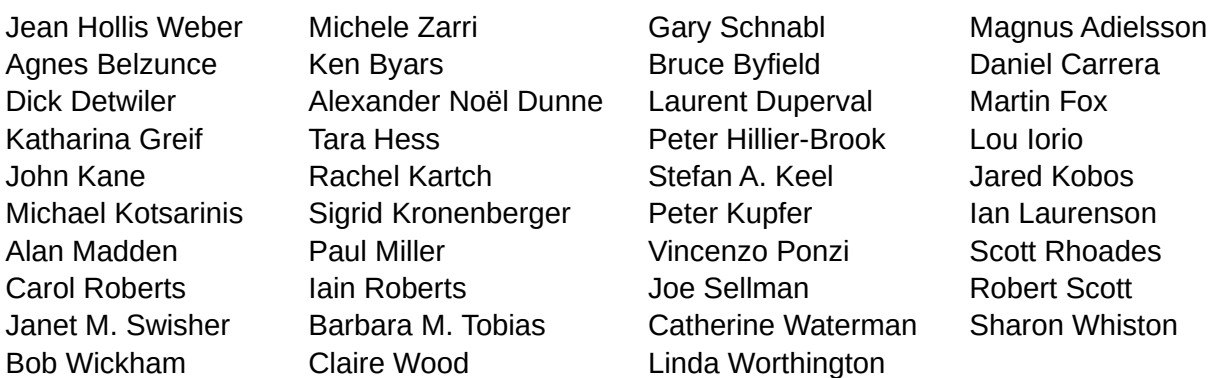

La traduction s'appuie sur les chapitres traduits du *Guide de Writer de LibreOffice* auxquels ont participé ;

Pour la version 4.0 :

**Traducteurs**

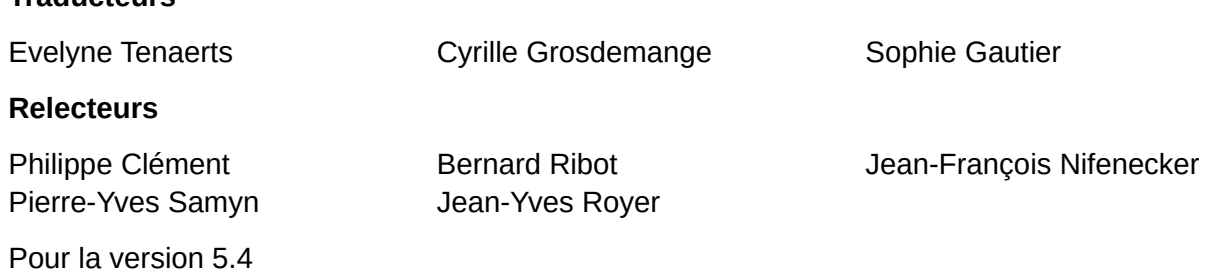

#### **Traducteurs**

Jean-Luc Vandemeulebroucke

#### **Relecteurs**

Evelyne Tenaerts Francois Olivier

## <span id="page-13-0"></span>**Questions fréquentes**

#### **Puis-je distribuer LibreOffice à tout le monde ? Puis-je le vendre ? Puis-je utiliser LibreOffice dans mon travail ?**

Oui.

#### **Sur combien d'ordinateurs puis-je l'installer ?**

Autant que vous voulez.

#### **LibreOffice est-il disponible dans ma langue ?**

LibreOffice a été traduit (localisé) en 51 langues, donc la vôtre est probablement supportée. En plus, il existe plus de 70 dictionnaires *orthographiques, de coupure de mot* ou *de synonymes* pour les langues et les dialectes qui n'ont pas d'interface de programme traduite. Les dictionnaires sont disponibles sur le site web de LibreOffice à : [www.libreoffice.org.](http://www.libreoffice.org/)

#### **Comment pouvez-vous le faire gratuitement ?**

LibreOffice est développé et entretenu par des bénévoles et il a le soutien de plusieurs organisations.

#### **Comment puis-je contribuer à LibreOffice ?**

Vous pouvez aider au développement et au soutien aux utilisateurs de LibreOffice de nombreuses façons, et vous n'avez pas besoin d'être programmeur. Pour commencer, regardez cette page web :<https://fr.libreoffice.org/community/get-involved/>

#### **Puis-je distribuer le PDF de ce livre ou en imprimer et en vendre des copies ?**

Oui, tant que vous remplissez les conditions d'une des licences de la déclaration de copyright au début de ce livre. Vous n'avez pas besoin de demander une permission spéciale. En plus, nous demandons que vous partagiez avec le projet une partie des profits que vous tirez de la vente des livres, en contrepartie de tout le travail que nous avons effectué pour les produire.